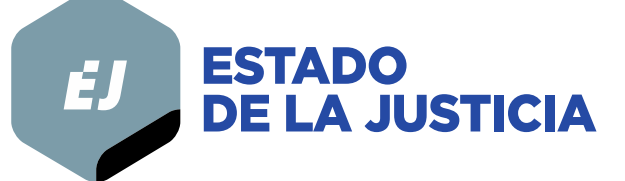

**Informe Estado de la Justicia**

# **Manual metodológico**

# Base de datos Acciones de Inconstitucionalidad 2005-2023

**Elaborado por:** Programa Estado de la Nación

San José | 2023

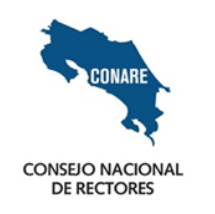

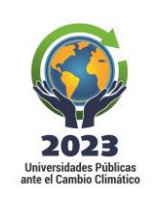

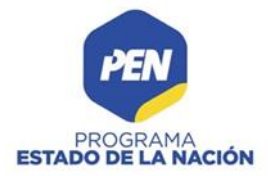

# **Índice**

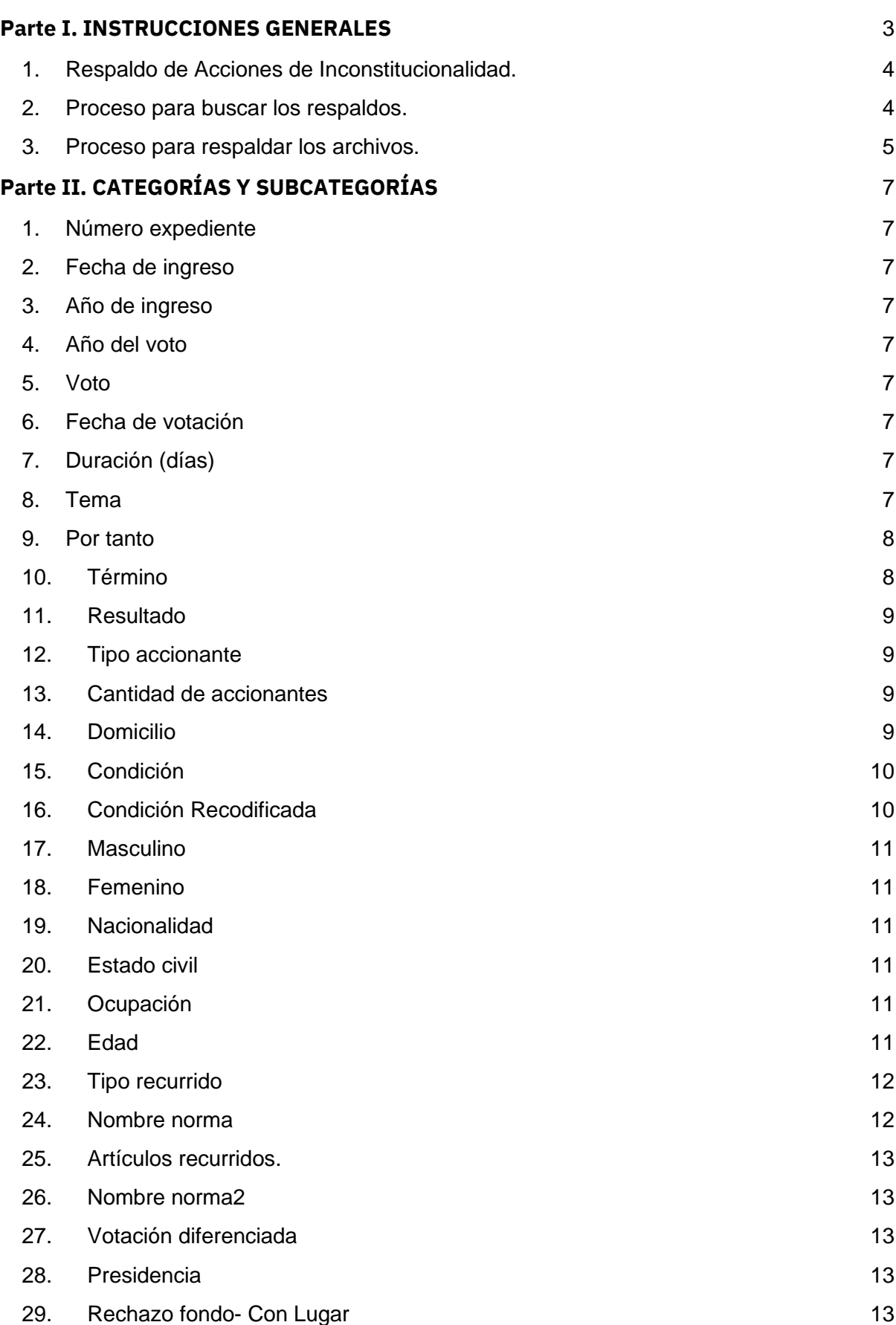

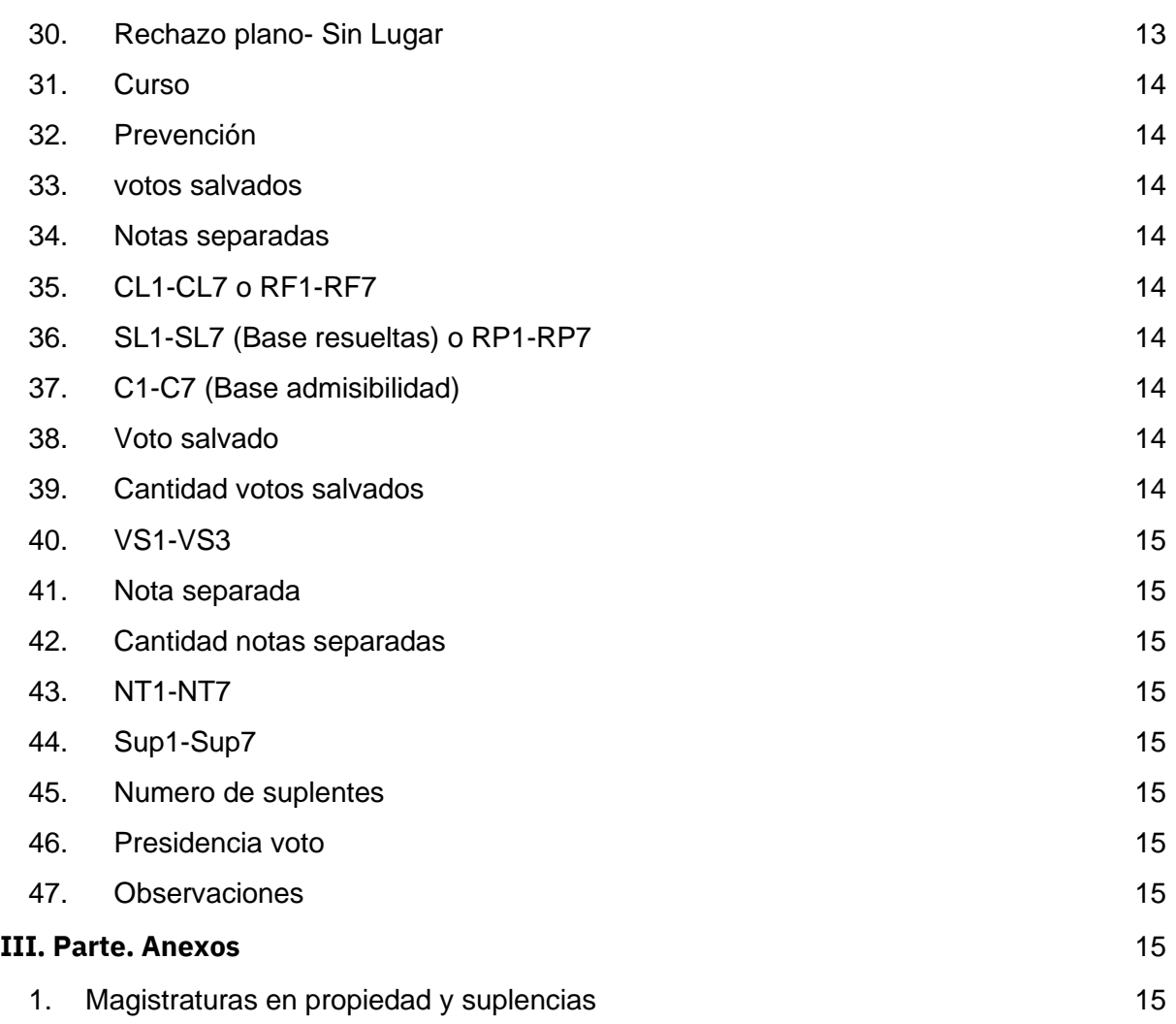

# <span id="page-3-0"></span>**Parte I. INSTRUCCIONES GENERALES[1](#page-3-1)**

En el presente manual se explica el significado de las variables y categorías que conforman la base de datos de acciones de inconstitucionalidad, elaborada por el Programa Estado de la Nación en el marco del proceso de investigación del *Informe Estado de la Justicia*. Se clarifican para contar con un registro que permita un uso extensivo y exhaustivo de las mismas.

La unidad de análisis es la **acción de inconstitucionalidad**, que corresponde a un mecanismo de control de la constitucionalidad de las normas, actos y omisiones sujetos al Derecho Público.

La **acción de inconstitucionalidad** se presenta en los casos establecidos en la Ley de Jurisdicción Constitucional, en el artículo 73:

Artículo 73.- Cabrá la acción de Inconstitucionalidad:

- 1. Contra las leyes y otras disposiciones generales, incluso las originadas en actos de sujetos privados, que infrinjan, por acción u omisión, alguna norma o principio constitucional.
- 2. Contra los actos subjetivos de las autoridades públicas, cuando infrinjan, por acción u omisión, alguna norma o principio constitucional, si no fueren susceptibles de los recursos de hábeas corpus o de amparo.
- 3. Cuando en la formación de las leyes o acuerdos legislativos se viole algún requisito o trámite sustancial previsto en la Constitución o, en su caso, establecido en el Reglamento de Orden, Dirección y Disciplina Interior de la Asamblea Legislativa. ch) Cuando se apruebe una reforma constitucional con violación de normas constitucionales de procedimiento.
- 4. Cuando alguna ley o disposición general infrinja el artículo 7, párrafo primero, de la Constitución, por oponerse a un tratado público o convenio internacional.
- 5. Cuando en la suscripción, aprobación o ratificación de los convenios o tratados internacionales, o en su contenido o efectos se haya infringido una norma o principio constitucional o, en su caso, del Reglamento de Orden, Dirección y Disciplina Interior de la Asamblea Legislativa. En este evento, la declaratoria se hará solamente para los efectos de que se interpreten y apliquen en armonía con la Constitución o, si su contradicción con ella resultare insalvable, se ordene su desaplicación con efectos generales y se proceda a su denuncia.
- 6. Contra la inercia, las omisiones y las abstenciones de las autoridades públicas.

Del universo de acciones de inconstitucionalidad, se seleccionaron aquellas declaradas con lugar, con lugar parcial y sin lugar (base resueltos), y aquellas rechazadas de plano o por el fondo (base admisibilidad). Es decir, las **resueltas** incluye los casos en los que la Sala Constitucional entró a conocer el fondo del asunto planteado, o sea, la constitucionalidad de la norma, acto u omisión impugnada, mientras que por **admisibilidad** se incluyen las acciones que no superaron el examen los elementos mínimos para que la Sala las conociera en profundidad.

Las bases se construyeron a partir de la información sobre control de constitucionalidad, brindada por el Centro de Jurisprudencia Constitucional de la Sala Constitucional, y de la

<span id="page-3-1"></span> $1$  Para efectos de observar mejor los cambios, se marcará en color verde lo que se agrega al manual.

consulta del texto completo de las sentencias, realizada anteriormente mediante el portal web del Sistema Costarricense de Información Jurídica (SCIJ). A partir del año 2018, se realiza mediante la herramienta de Nexus, del Poder Judicial, es necesario colocar en el buscador el número de expediente sin guiones y corroborar además el número de voto correcto. La plataforma puede ser encontrada en el siguiente link: [https://nexuspj.poder](https://nexuspj.poder-judicial.go.cr/)[judicial.go.cr/](https://nexuspj.poder-judicial.go.cr/)

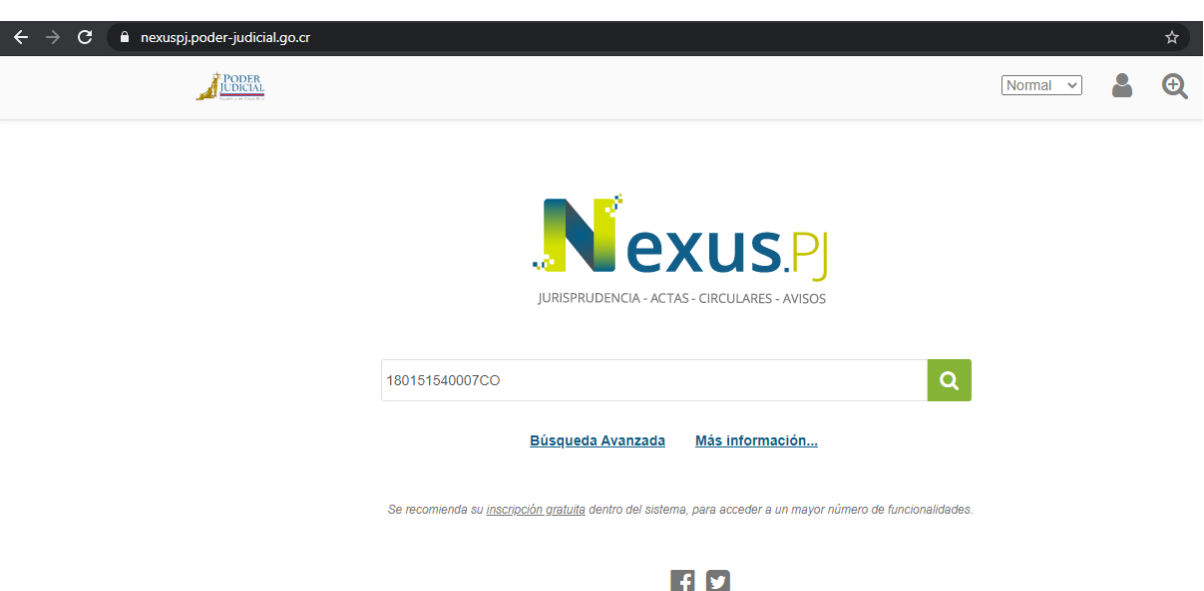

**Figura 1. Ejemplo herramienta Nexus**

Fuente[: https://nexuspj.poder-judicial.go.cr/](https://nexuspj.poder-judicial.go.cr/)

Se excluye del análisis las sentencias de adición, aclaración de una sentencia anterior, así como las de "estése" y "no ha lugar", en tanto responde a votos interlocutorios de asuntos que ya fueron conocidos y resueltos por la Sala anteriormente, o que quedan supeditados a un voto posterior. Asimismo, no se incluyen aquellas acciones presentadas por la Contraloría General de la República, la Procuraduría General de la República, la Fiscalía General de la República, la Defensoría de los Habitantes y por consultas de la Asamblea Legislativa.

Por último, cabe señalar que, en los casos donde no fue posible obtener información, se presentaron problemas de digitación en el SCIJ, se registró faltantes de datos como nombres, fechas o detalles específicos de las sentencias se consigna un "NI". Al igual que en aquellos casos en los que por el tipo de variable no aplica.

#### **1. Respaldo de Acciones de Inconstitucionalidad.**

<span id="page-4-0"></span>El respaldo de las Acciones de Inconstitucionalidad se pueden descargar directamente desde la página del Poder Judicial, Nexus.

#### <span id="page-4-1"></span>**2. Proceso para buscar los respaldos.**

-Abrir el navegador y buscar "Nexus PJ" o ingresar a la siguiente dirección electrónica: <https://nexuspj.poder-judicial.go.cr/>

#### -En la barra de navegación buscar "Acciones de Inconstitucionalidad"

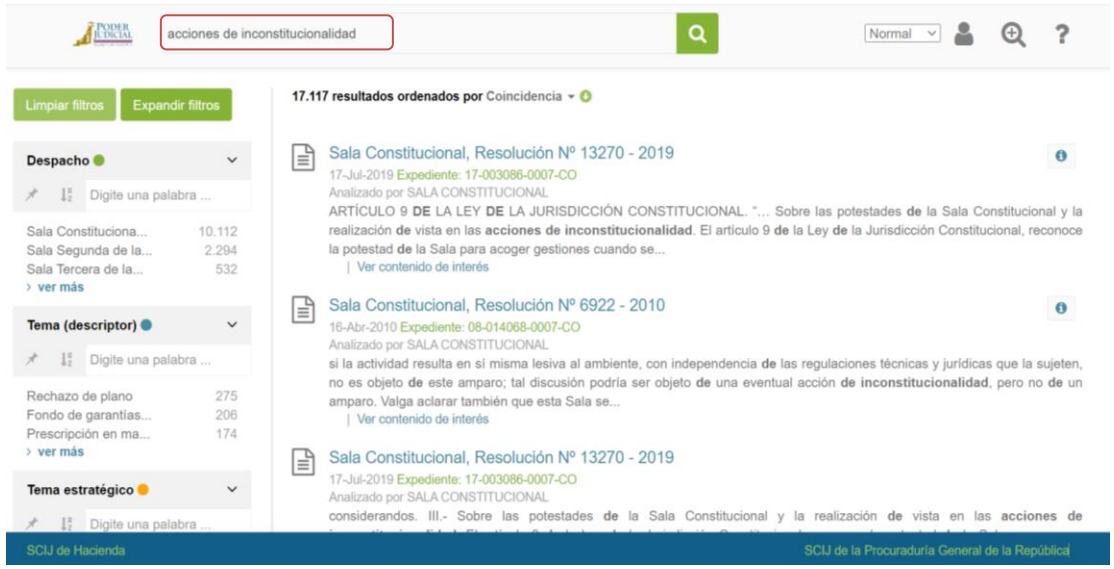

Imagen 1. Búsqueda en Nexus.

-Para reducir la búsqueda se deben utilizar los filtros de "Despacho" y "Año". En el primero se debe escoger "Sala Constitucional" y en el segundo el año de búsqueda necesario.

Imagen 2. Filtros de búsqueda.

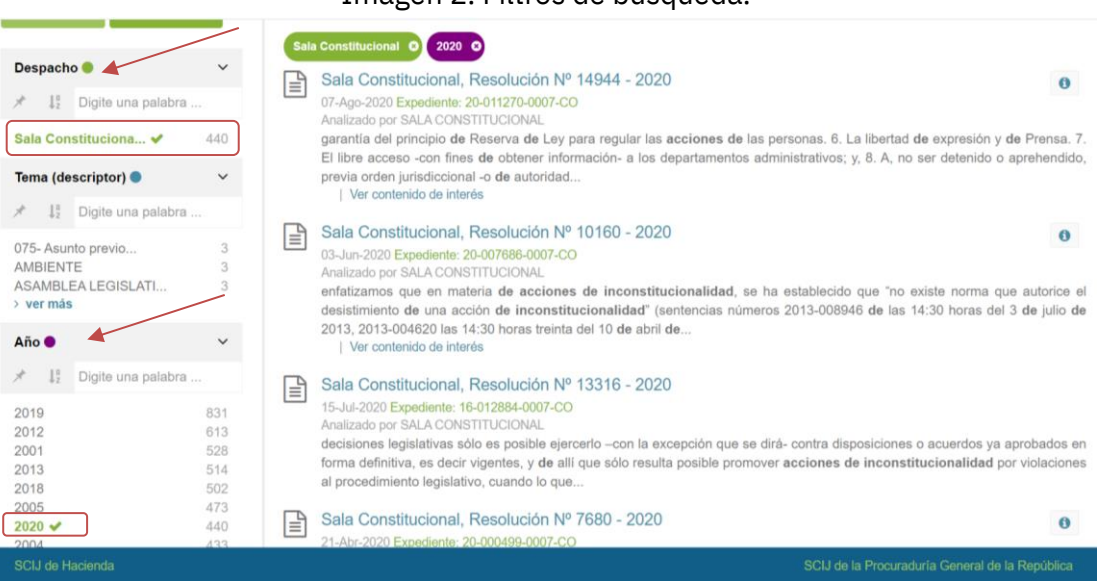

-Una vez reducida la búsqueda, se deben revisar cada Pdf con el fin de garantizar que se trata de Acciones de Inconstitucionalidad y no otros recursos como Habeas Corpus o Recursos de Amparo sobre los cual la Sala Constitucional se pronunció.

#### <span id="page-5-0"></span>**3. Proceso para respaldar los archivos.**

**-**Crear una carpeta llamada "Respaldos" y descargar cada una de las acciones de inconstitucionalidad.

**-**Cada archivo se descargará con el número de la resolución correspondiente, ejemplo: "Sala Constitucional 13316-2020" Dentro del documento se encuentra el N° de resolución y el N° de expediente.

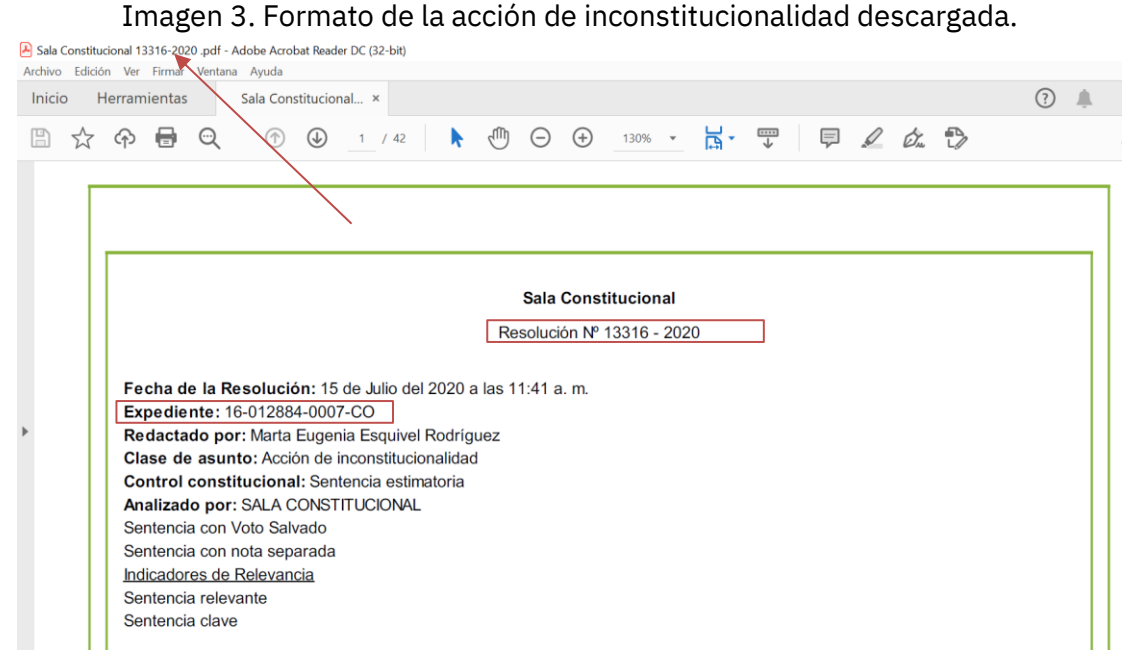

-El N° de expediente se utilizará en la base de datos, por lo que se recomienda cambiar el nombre del archivo por este mismo sin guiones "160128840007CO" con el fin de tener un registro ordenado.

-Por último, para un registro más completo y con el fin de tener un acceso más rápido a los documentos necesarios si se realiza una búsqueda de una determinada Acción, se puede hacer una lista ordenada con el N° de resolución, el N° de registro y el nombre del respaldo.

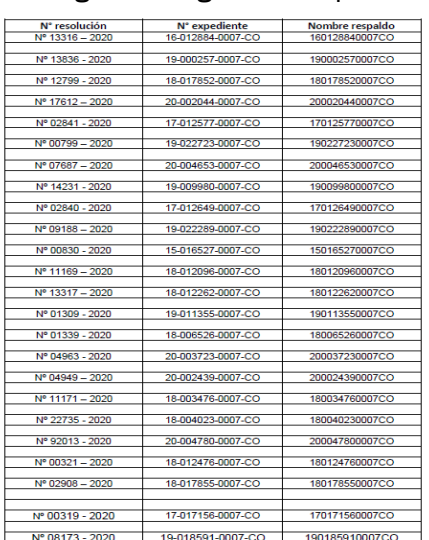

#### Imagen 5. Registro completo.

# <span id="page-7-0"></span>**Parte II. CATEGORÍAS Y SUBCATEGORÍAS**

#### **1. Número expediente**

<span id="page-7-1"></span>Esta variable se refiere al número único de expediente, tal y como aparece en el expediente físico. No debe incluirse guiones, ni espacios entre los dígitos. Ejemplo: 150116820007CO.

# **2. Fecha de ingreso**

<span id="page-7-2"></span>Se indica la fecha de ingreso de la acción de inconstitucionalidad, que corresponde a la fecha de recibo del escrito en la Secretaría de la Sala Constitucional. Se registra en un formato DD/MM/AAAA separado por barras inclinadas. Ejemplo: 26/10/2016.

# **3. Año de ingreso**

<span id="page-7-3"></span>Esta variable se refiere al año de ingreso de la acción, presentado en formato "aaaa". Ejemplo: 2001.

# **4. Año del voto**

<span id="page-7-4"></span>Esta variable se refiere al año en que se emitió el voto por parte de la Sala Constitucional, presentado en formato "aaaa". Ejemplo: 1993.

# **5. Voto**

<span id="page-7-5"></span>Esta variable se refiere al número del voto que resuelve la acción. No debe incluirse guiones ni separaciones entre los dígitos. Se registra de forma que el año de la resolución se ubica posterior a la numeración. Ejemplo: 16382005.

# **6. Fecha de votación**

<span id="page-7-6"></span>Esta variable indica la fecha en que se dio la votación y consecuentemente se emitió la resolución, que aparece en el encabezado de la sentencia. Se registra en un formato DD/MM/AAAA separado por barras inclinadas. Ejemplo: 26/10/2016.

# **7. Duración (días)**

<span id="page-7-7"></span>Consiste en la cantidad de días transcurridos entre el ingreso de la acción y la emisión del voto. Se calcula restando la variable **"Fecha de votación"** de la variable **"Fecha de ingreso"**.

# **8. Tem[a](#page-7-9)<sup>2</sup>**

<span id="page-7-8"></span>Consiste en una clasificación general de la temática del voto. La variable fue llenada por el personal de la Sala Constitucional, y no se cuenta con una definición que delimite cada tema. Las etiquetas para temas utilizadas en la Base de Datos sobre Control de Constitucionalidad del Poder Judicial han sido reclasificadas dado que las categorías utilizadas por el personal judicial no cumplen con criterios de ser exhaustivas ni excluyentes, se logra sintetizar en una tipología homogenizada.

Para efectos de reclasificar, se va a tomar en cuenta las variables "recurrido", "por tanto" y "resumen". El tema se basará en la norma principal que es tratada en la sentencia y *no* en otras normas impugnadas o las características de las personas recurrentes. Si hay varios

<span id="page-7-9"></span><sup>2</sup> Para efectos del presente Informe no fue posible realizar ejercicio de definir cada tema; esta tarea, a ser realizada en conjunto con los funcionarios de la Sala Constitucional, queda pendiente como parte de una futura agenda de investigación.

posibles temas, se registra solamente uno, el considerado como el tema principal en relación con la principal norma impugnada. El mismo procedimiento será utilizado para aquellos casos donde no se haya registrado tema alguno.

Las categorías que se seguirán utilizando son las siguientes:

- 1. Administrativo
- 2. Aduanas
- 3. Agrario
- 4. Ambiente
- 5. Arbitraje y resolución alterna de conflictos
- 6. Asociación
- 7. Bancario
- 8. Civil
- 9. Colegio profesional
- 10. Comercio
- 11. Constitucional
- 12. Contencioso
- 13. Contraloría
- 14. Contratos o licitaciones
- 15.Defensoría
- 16.Deportes
- 17.Derechos humanos
- 18. Educación
- 19. Electoral
- 20. Extranjeros
- 21. Familia
- 22. Financiero
- 23. Libertad de asociación
- 24. Información y telecomunicación
- 25. Intimidad
- 26. Jurisdicción constitucional
- 27. Migración 28. Minorías 29. Municipalidad 30. Notariado 31. Penal 32. Penitenciario 33. Pensiones 34. Pensión alimentaria 35. Personalidad jurídica 36. Personas jurídicas 37. Poder Ejecutivo 38. Poder Judicial 39. Poder Legislativo 40. Política Exterior 41. Presupuesto 42. Procuraduría 43. Propiedad 44. Pronta resolución 45. Propiedad 46. Registro civil instrumental 47. Salud 48. Seguros 49. Servicios públicos 50. Trabajo 51. Tránsito 52. Tributario

# **9. Por tanto**

<span id="page-8-0"></span>En esta se variable indica lo resuelto por las magistraturas de la Sala Constitucional y si hay votos salvados. En este punto se debe copiar y pegar el por tanto de forma textual, en el uso normal de mayúsculas y minúsculas.

# **10.Término**

<span id="page-8-1"></span>En esta variable se registra la decisión final de la Sala Constitucional. Las siglas a utilizar son las siguientes:

- **1. SL:** sin lugar, es decir, la norma cuestionada no es inconstitucional.
- **2. CL:** con lugar, es decir la norma impugnada es inconstitucional.
- **3. CLP:** con lugar parcial, es decir, se le otorga parcialmente la razón al accionante respecto a la constitucionalidad impugnada.
- **4. RP:** rechazo de plano, es decir, cuando la acción es improcedente o infundada.
- **5. RF:** rechazo por el fondo, es decir, cuando se considera que existen elementos de juicio suficientes, o que se trata de la simple reiteración o reproducción de una gestión anterior igual o similar rechazada.
- **6. RP Y RF:** rechazo de plano y por el fondo, cuando una parte de la acción es rechazada de plano, mientras que otra rechazada por el fondo.
- **7. RP Y CURSO:** rechazo de plano y curso, cuando una parte de la acción es rechazada de plano, mientras que otra es aceptada para su conocimiento.
- **8. RF Y CURSO:** rechazo por el fondo y curso, cuando una parte de la acción es rechazada de fondo, mientras que otra es aceptada para su conocimiento.
- **9. RP, RF Y CURSO:** rechazo de plano, por el fondo y curso, cuando una parte de la acción es rechazada de plano, otra por el fondo, mientras que otra es aceptada para su conocimiento.

# **11.Resultado**

<span id="page-9-0"></span>Indica si la variable fue resuelta ya sea por el fondo o más bien corresponde a los filtros de admisibilidad de la Sala Constitucional. Sebe completar de la siguiente forma:

- 1. **Fondo:** Son las acciones que en su término indiquen ser CL, CLP, SL.
- 2. **Admisibilidad:** Son las acciones que no cumplen los requisitos establecidos por la Sala Constitucional para ser analizadas por el fondo. Corresponden a las resoluciones que culminan con RP, RF y sus respectivas combinaciones.

# **12.Tipo accionante**

<span id="page-9-1"></span>Registra si la(s) persona(s) que interpone la acción son personas físicas o jurídicas (por medio de su representante). Esta columna puede contemplar las siguientes categorías:

- 1. **Persona física:** accionantes que actúan a título personal.
- 2. **Persona jurídica:** accionantes que actúan representando a una organización, institución, sociedad, empresa, o como defensa pública.

Todas las variables para la columna "accionante" se llenarán solamente en relación con la primer persona recurrente mencionada en la sentencia. Esto debido a la imposibilidad práctica de registrar en la base de datos las calidades de cada recurrente que aparece.

# **13.Cantidad de accionantes**

<span id="page-9-2"></span>Esta variable se refiere al número de personas físicas o jurídicas que interponen la acción de inconstitucionalidad. Cada persona jurídica cuenta por uno, independientemente del número de representantes o miembros/as que interpongan la acción. Si la primera persona recurrente es física, se registran la cantidad total de personas físicas que recurren la acción, de igual manera si la primera persona es jurídica. La columna debe completarse con números naturales del 1 en adelante.

# **14.Domicilio**

<span id="page-9-3"></span>El objetivo de esta variable es detallar la provincia de la que proviene la persona recurrente. Si hay más de una recurrente, se indica el domicilio solamente en relación con la primera que aparece en la sentencia. Para personas jurídicas se llena cuando sea claramente identificable su origen. Esta columna se debe llenar con alguna de las siguientes categorías:

- 1. San José
- 2. Alajuela
- 3. Heredia
- 4. Cartago
- 5. Guanacaste
- 6. Limón
- 7. Puntarenas

# **15.Condición**

<span id="page-10-0"></span>En esta variable se especifica el tipo de persona jurídica que interpone la acción, o el sexo de la persona física que interpone la acción.

# Tipo de accionante persona física:

En el caso de ser una persona física, la variable "condición" busca saber si la primera recurrente es hombre o mujer (consecuentemente, si hay varias recurrentes, se registra solamente el sexo de la primera que aparece en la sentencia). Esta variable se deduce del nombre de la recurrente y si la sentencia se refiere al recurrente como de sexo masculino o femenino. Las categorías a utilizar son las siguientes:

- 1. Masculino
- 2. Femenino

# Tipo de accionante persona jurídica:

Aquí la variable "condición" aclara el tipo de persona jurídica que interpone la acción. Se debe especificar el tipo de persona jurídica mencionada en la resolución. Se utilizan las siguientes categorías:

- 1. **Defensores:** cuando los accionantes son defensores públicos.
- 2. **Empresa privada:** incluye empresas del sector privado.
- 3. **Instituciones públicas:** cuando los accionantes actúan en representación de una institución pública.
- 4. **Miembros de los supremos poderes:** cuando los accionantes corresponden a diputados, ministros y/o viceministros.
- 5. **Municipalidad:** cuando los accionantes actúan en representación de uno o varios gobiernos locales o de un comité de deportes.
- 6. **ONG:** incluye asociaciones civiles y fundaciones.
- 7. **Partido político:** cuando los accionantes actúan en representación de un partido político.
- 8. **Trabajadores:** incluye sindicatos, asociaciones solidaristas, cooperativas, pensionados y agrupaciones de productores.
- 9. **Vecinos:** incluye asociaciones de desarrollo y juntas y comités de vecinos, o en general vecinos organizados para una demanda.
- 10. **Otros:** accionantes que no caben en ninguna de las categorías anteriores.

# **16.Condición Recodificada**

<span id="page-10-1"></span>Se registra de la misma forma que la variable anterior, la diferencia es que las categorías de "masculino" y "femenino" se unen en la categoría de "persona".

#### **17.Masculino**

<span id="page-11-0"></span>Se debe registrar con un "1" en caso de corresponder a una persona que se considere como masculino y un "0" en caso de ser femenino. En donde no se cuente con información al ser una persona jurídica, se debe indicar con un 99.

#### **18.Femenino**

<span id="page-11-1"></span>Se debe registrar con un "0" en caso de corresponder a una persona que se considere como masculino y un "1" en caso de ser femenino. En donde no se cuente con información al ser una persona jurídica, se debe indicar con un 99.

#### **19.Nacionalidad**

<span id="page-11-2"></span>Esta columna se llena en los casos en que el/los recurrentes sean personas físicas y cuando son personas jurídicas y sea claramente identificable su origen nacional o extranjero. Si hay varios recurrentes, se llena en relación con el primero. La nacionalidad se deduce del tipo de identificación (cédula costarricense o cédula de residencia) que aparece en la resolución. Se completa con una de las siguientes categorías:

- 1. **Nacional**: ciudadano costarricense o naturalizado.
- 2. **Extranjero**: persona residente permanente, temporal, turista o visitante, o foráneo.

#### **20.Estado civil**

<span id="page-11-3"></span>Con esta variable se busca registrar el estado civil del recurrente: soltero, casado, viudo, divorciado, unión libre, separado, etc. Sin distinción de género. Se debe llenar únicamente en los casos que el recurrente sea una persona física. Si hay más de un recurrente, se llena solamente en relación con el primero en aparecer en la sentencia.

# **21.Ocupación**

<span id="page-11-4"></span>El objetivo de esta variable es registrar la ocupación del recurrente, sin distinción de género. Se debe llenar únicamente en los casos en que el recurrente sea una persona física. Si hay varios recurrentes, se toma en cuenta solamente la ocupación del primero en aparecer en la sentencia.

#### **22.Edad**

<span id="page-11-5"></span>Esta variable tiene como objetivo principal discernir si los recurrentes son menores de edad. Se llena cuando las personas que presentaron el recurso son personas físicas y sólo con relación al primer recurrente en aparecer en la sentencia. Con base en lo indicado en las calidades del recurrente en la sentencia, se completa con una de las siguientes categorías:

- **1. Mayor**
- **2. Menor**

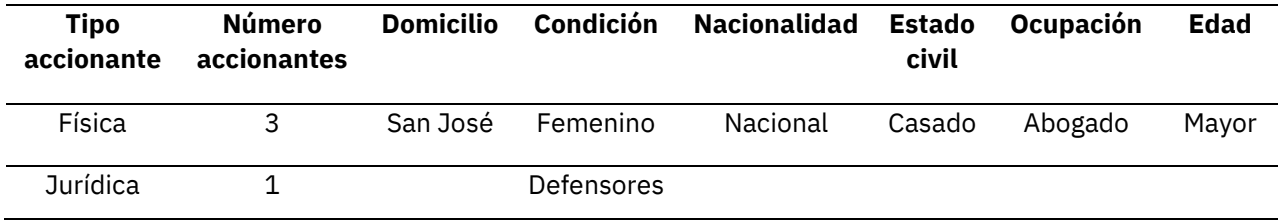

Ejemplo:

# **23.Tipo recurrido**

<span id="page-12-0"></span>Esta variable tiene como objeto especificar el rango de la norma jurídica impugnada, para lo cual se utilizarán las siguientes categorías:

- 1. **Acto legislativo:** incluye acuerdos aprobados por la Asamblea Legislativa, su reglamento, así como actos relacionados con trámites legislativos, incluyendo como proyectos de ley.
- 2. **Decreto Ejecutivo:** incluye solamente decretos emitidos por el Poder Ejecutivo.
- 3. **Instrumento internacional:** como deben ser aprobados por la Asamblea Legislativa, los instrumentos internacionales se tramitan mediante proyectos de ley ordinarios. Para efectos de la base, aunque técnicamente sea una ley, se registra como un instrumento internacional.
- 4. **Ley:** incluye leyes vigentes y no vigentes que fueron impugnadas.
- 5. **Instrumento institucional:** incluye directrices, resoluciones, reglamentos, circulares, normativa interna de colegios profesionales, instituciones autónomas etc, acuerdos directivos, convenciones colectivas y estatutos de partidos políticos.
- 6. **Acto Poder Judicial:** incluye la jurisprudencia de las diferentes Salas del Poder Judicial, así como resoluciones de sus tribunales y procesos penales
- 7. **Otros**: incluye otros tipos de recurrido que no se consideren en los anteriores.

# **24.Nombre norma**

<span id="page-12-1"></span>En esta columna se especifica el nombre exacto de la norma. El formato a seguir es: **tipo de norma, número, nombre completo de la norma.** Ejemplo: Ley 8422 contra la Corrupción y el Enriquecimiento Ilícito en la Función Pública. Solo se registra la primera norma impugnada para efectos prácticos de simplificar la base de datos.

En el caso de impugnaciones de artículos constitucionales, en el nombre de la norma se repite la categoría 'Constitución Política'.

En el caso de sentencias recurridas se menciona la **jurisprudencia impugnada y el nombre del Tribunal o Sala que la dictó.** El detalle del número de voto y/o expediente, se registra bajo la categoría "Artículos recurridos". Ejemplo: Jurisprudencia de la Sala Segunda de la Corte Suprema de Justicia.

En el caso de omisiones, se indica la omisión y el órgano responsable, o en su defecto, la información disponible al respecto.

#### **25.Artículos recurridos.**

<span id="page-13-0"></span>Esta variable busca registrar cuáles exactamente fueron los artículos impugnados. Se debe por consiguiente especificar los artículos e incisos mencionados en la primera parte de la sentencia en relación con la primera norma que aparece como impugnada. **El artículo se escribe en número ordinario y el inciso se escribe entre paréntesis.** Por ejemplo: Artículo 5 (d).

En el caso de que además de un inciso, exista un rango menor, se seguirá el formato del inciso. Ejemplo: Artículo 5 (d(II)).

Si se trata de toda la norma que está siendo impugnada se escribe "**Toda la norma**".

En caso de no indicarse cuál es el artículo o la sentencia especifica que se recurre u omisiones se registra 'NI'.

#### **26.Nombre norma2**

<span id="page-13-1"></span>En esta columna se debe especificar todas las demás normas que el recurrente solicita a la Sala Constitucional declarar inconstitucionales. Se debe escribir el nombre completo de cada norma **con el formato ya mencionado**. Ejemplo: Ley 6756 de Asociaciones Cooperativas, Artículo 42 (b).

#### **27.Votación diferenciada**

<span id="page-13-2"></span>Esta categoría registra los casos en que ocurrió una votación diferenciada a partir de las normas impugnadas, es decir, se resolvió de dos o más maneras distintas las diferencias inconstitucionales planteadas por el accionante. Los casos en que esto ocurrió, se registra alguna de las categorías siguientes:

- 1. Sí
- 2. No

# **Figura 2. Ejemplo votación diferenciada y curso**

Por tanto:

Se rechaza de plano la acción. El Magistrado Rueda Leal salva el voto y ordena continuar con el trámite de la acción.

Fuente: Expediente 140191740007CO, voto 12745 - 2019

#### **28.Presidencia**

<span id="page-13-3"></span>Se registran las siglas del nombre del magistrado o magistrada que presidía la Sala Constitucional al momento del voto.

#### **29.Rechazo fondo- Con Lugar**

<span id="page-13-4"></span>En números naturales del 0 al 7, se registra la cantidad de magistrados y magistradas que votaron por rechazar por el fondo la acción, en los casos de ser acciones registradas como de admisibilidad o que se votaron "Con Lugar", si corresponden a votos por el fondo.

# **30.Rechazo plano- Sin Lugar**

<span id="page-13-5"></span>En números naturales del 0 al 7, se registra la cantidad de magistrados y magistradas que votaron por rechazar por de plano la acción, en los casos de ser acciones registradas como de admisibilidad o que se votaron "Con Lugar", si corresponden a votos por el fondo.

#### **31.Curso**

<span id="page-14-0"></span>En números naturales del 0 al 3, se registra la cantidad de magistrados y magistradas que votaron por darle curso a la acción. Existen casos en los que más de 3 magistrados y magistradas votan por darle curso a la acción. En las acciones votadas por el fondo se debe registrar como NI.

#### **32.Prevención**

<span id="page-14-1"></span>En números naturales del 0 al 3, registra la cantidad de magistrados que votan por hacerle al accionante la prevención establecida en el artículo 80 de la Ley de la Jurisdicción Constitucional acerca de las formalidades necesarias de una acción. Se pueden presentar casos en los que más de 3 magistrados votan por hacerle al accionante la prevención establecida en el artículo 80. En el caso de las acciones votadas por el fondo se debe registrar como NI.

#### **33.votos salvados**

<span id="page-14-2"></span>En números naturales, se registra la cantidad de magistraturas que salvaron el voto, no se toman en cuenta los votos salvados parcialmente.

#### **34.Notas separadas**

<span id="page-14-3"></span>En números naturales del 0 al 7, se registra la cantidad de magistrados y magistradas que pusieron notas separadas. Se cuenta dentro de esta variable las 'notas', 'razones separadas', 'razones adicionales', 'razones particulares' y 'razones diferentes'.

#### **35.CL1-CL7 o RF1-RF[7](#page-14-9)<sup>3</sup>**

<span id="page-14-4"></span>En estas siete columnas se ingresan las siglas de cada magistrado y magistrada que declaró con lugar la acción. En caso de ser un RF se ingresan las siglas de cada magistrado y magistrada que votó por rechazar por el fondo la acción.

# **36.SL1-SL7 (Base resueltas) o RP1-RP7**

<span id="page-14-5"></span>En estas siete columnas se ingresan las siglas de cada magistrado y magistrada que declaró sin lugar la acción. En caso de ser un RP se ingresan las siglas de cada magistrado y magistrada que votó por rechazar de plano la acción.

# **37.C1-C7 (Base admisibilidad)**

<span id="page-14-6"></span>En estas siete columnas se ingresan las siglas de cada magistrado y magistrada que votó por darle curso a la acción. En caso de ser un voto de fondo se debe registrar con un NI.

# **38.Voto salvado**

<span id="page-14-7"></span>Registra si hay o no votos salvados en la sentencia. Cuando hay algún voto salvado, se ingresa 'Sí', caso contrario un 'No'.

# **39.Cantidad votos salvados**

<span id="page-14-8"></span>En números naturales, se registra la cantidad de votos salvados. A diferencia de la variable 'Voto salvado', que registraba la cantidad de magistrados y magistradas que salvaron el voto, en este caso se registran la cantidad específica de votos, el cual puede ser menor o mayor a

<span id="page-14-9"></span> $3$  En el caso de las acciones resueltas con combinaciones entre RP, RF y CURSO, se repiten las siglas de las y los magistrados en todas las casillas que correspondan.

la cantidad de magistrados y magistradas que salvaron el voto, debido a los votos salvados conjuntos y a la cantidad de normas que contemple una acción. No se toman en cuenta los votos salvados parcialmente.

#### **40.VS1-VS3**

<span id="page-15-0"></span>En estas tres columnas se ingresan las siglas de cada magistrado y magistrada que salvó el voto. Si más de 3 salvan el voto, no se registran las siglas de todos.[4](#page-15-10)

#### **41.Nota separada**

<span id="page-15-1"></span>Registra si hay o no notas separadas en la sentencia. Cuando hay alguna nota separada, se ingresa 'Sí', caso contrario un 'No'.

#### **42.Cantidad notas separadas**

<span id="page-15-2"></span>En números naturales, se registra la cantidad de notas separadas. A diferencia de la variable 'Nota separada', que registraba la cantidad de magistrados que ponen nota, en este caso se registran la cantidad específica de notas, la cual puede ser menor a la cantidad de magistrados y magistradas que pusieron nota, debido a las notas separadas conjuntas.

#### **43.NT1-NT7**

<span id="page-15-3"></span>En estas siete columnas se ingresan las siglas de cada magistrado y magistrada que puso nota.

#### **44.Sup1-Sup7**

<span id="page-15-4"></span>En estas siete columnas se ingresan las siglas de cada magistrado y magistrada suplente que integró la Sala.

# **45.Numero de suplentes**

<span id="page-15-5"></span>Indica la suma de los magistrados suplentes que participan del voto.

# **46.Presidencia voto**

<span id="page-15-6"></span>Se indica si la persona que ocupa la presidencia de la Sala Constitucional para este momento participó de la votación. Se registra con 0, en caso de ser no y con un 1, al ser un sí.

#### **47.Observaciones**

<span id="page-15-7"></span>Se debe registrar cualquier elemento adicional que se estime pertinente a ser considerado a valorar al analizar la respectiva acción de forma diferenciada.

# <span id="page-15-8"></span>**III. Parte. Anexos**

# **1. Magistraturas en propiedad y suplencias**

<span id="page-15-9"></span>Seguidamente se presenta la codificación de los magistrados y magistradas de la Sala Constitucional en propiedad para el período 2005-2020.

<span id="page-15-10"></span><sup>4</sup> Este punto refiere a los votos salvados parcialmente, los cuales no se contabilizan en esta categoría.

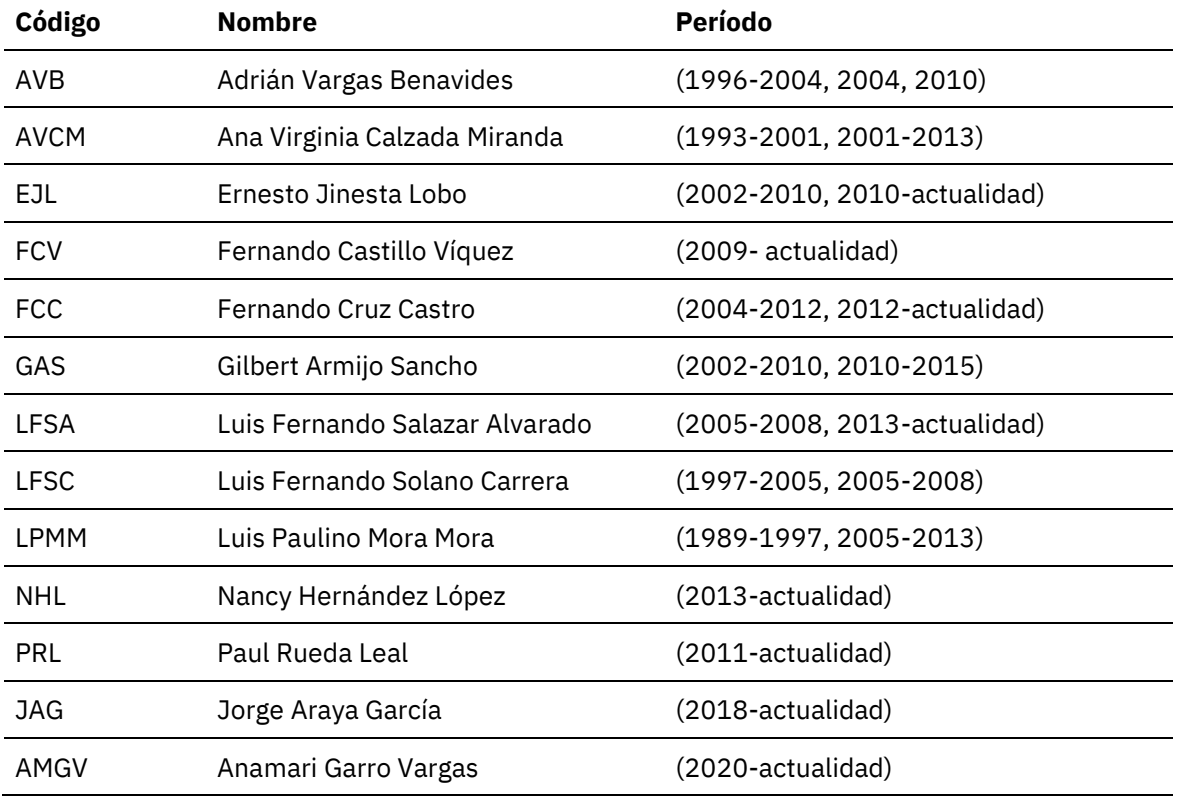

Fuente: PEN, 2015, Sala Constitucional, 2016 y Feoli, 2012.

Además, se presenta la codificación de los magistrados y magistradas de la Sala Constitucional suplentes para el período 2005-2020.

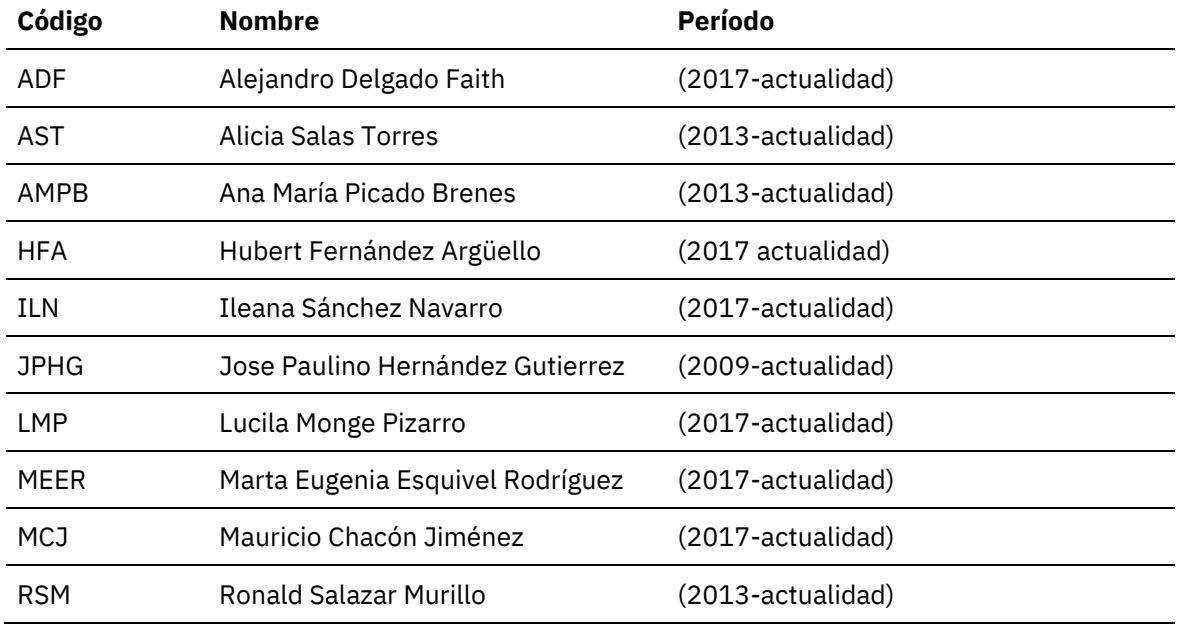

Fuente: Sala Constitucional, 2020.